# ICV6

**MANUAL** MODE D'EMPLOI **BEDIENUNGSANLEITUNG** 

#### ENGLISH

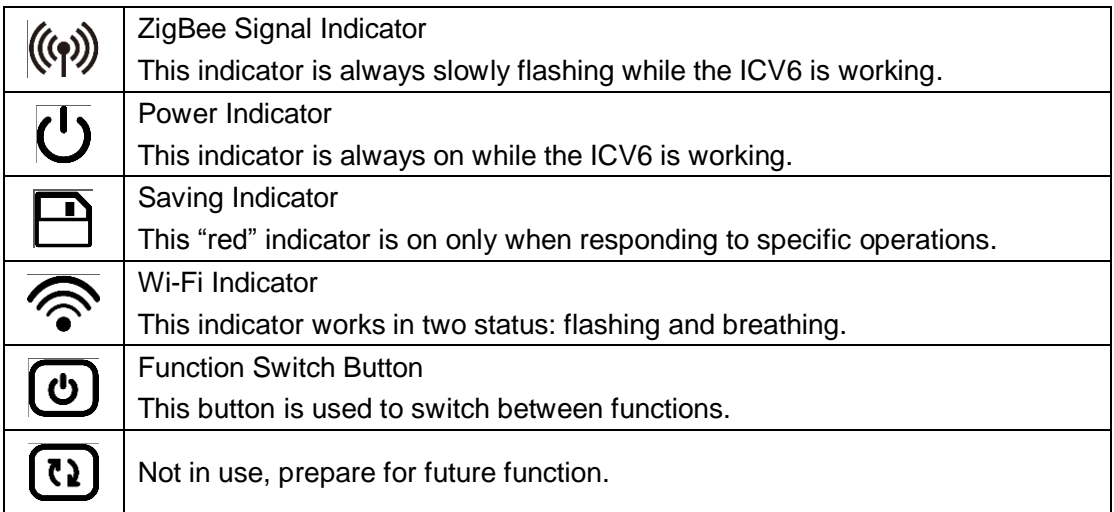

#### **The different mode.**

**AP Mode:** Mobile device directly connects to the ICV6.

**STA Mode:** Mobile device connects to the ICV6 through a router.

**AP->STA:** While  $\widehat{\mathbb{R}}$  is in flashing status. Press  $\widehat{\mathbb{O}}$  until  $\widehat{\mathbb{H}}$  is flashing then release the button.  $\widehat{\mathbb{R}}$  will turn into breathing status. Now the ICV6 is working in STA mode, mobile device can be connected to ICV6 through router.

**Tips:**  $\widehat{\mathcal{P}}$  is constantly on while the ICV6 is connected to router, press  $\mathcal{P}$  until  $\mathbf{\overline{P}}$  is flashing then release the button.  $\widehat{\mathcal{P}}$  will turn into breathing status. Now the ICV6 is released from the router.

**STA->AP:** While  $\widehat{\mathcal{F}}$  is in breathing status. Press  $\widehat{\mathbb{O}}$  button until  $\widehat{\mathbb{H}}$  is constantly on then release the button.  $\widehat{\mathcal{P}}$  will turn into flashing status. Now the ICV6 is working in AP mode.

## **Restore to The Factory Setting.**

First disconnect the ICV6's power, then press and hold  $\overline{\mathbb{O}}$  and reconnect the ICV6 to power, don't release the button until  $\overline{\mathbf{P}}$  is flashing.

# FRANCAIS

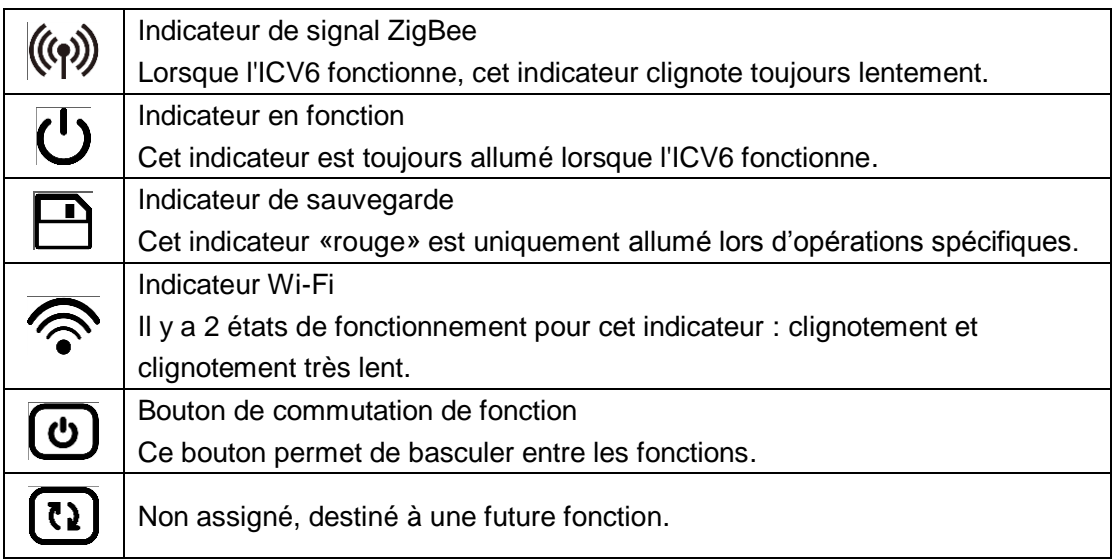

**Les différents modes.**

**AP Mode :** l'appareil mobile se connecte directement à l'ICV6. **STA Mode :** l'appareil mobile se connecte à l'ICV6 via un routeur.

**AP->STA:** pendant que <sup>2</sup> clignote. Appuyez **①** jusqu'à ce que **E** clignote puis relâchez le bouton. Le voyant  $\widehat{\mathcal{P}}$  passera en clignotement très lent. Maintenant, l'ICV6 fonctionne en mode STA, un appareil mobile peut être connecté à l'ICV6 via un routeur.

**Conseils :** si <sup>•</sup> est allumé en permanence, lorsque l'ICV6 est connecté au routeur, appuyez sur  $\overline{\mathcal{O}}$  jusqu'à ce que  $\overline{\mathcal{O}}$  clignote puis relâchez le bouton. Le voyant  $\widehat{\mathcal{O}}$ passera en clignotement très lent. Maintenant l'ICV6 est déconnecté du routeur.

**STA->AP:** quand  $\widehat{\mathcal{P}}$  est en clignotement très lent, appuyez sur le bouton  $\widehat{\mathbb{O}}$  jusqu'à ce que  $\overline{\mathbf{B}}$  soit constamment allumé, puis relâchez le bouton. Le voyant  $\widehat{\mathcal{F}}$  clignotera de nouveau et l'ICV6 est en mode AP.

## **Restaurer les paramètres d'usine.**

Débranchez l'ICV6, ensuite tout en maintenant la touche  $\overline{\textcircled{1}}$  enfoncée, reconnectez à nouveau l'ICV6 et relâchez le bouton lorsque  $\Box$  clignote.

## DEUTSCH

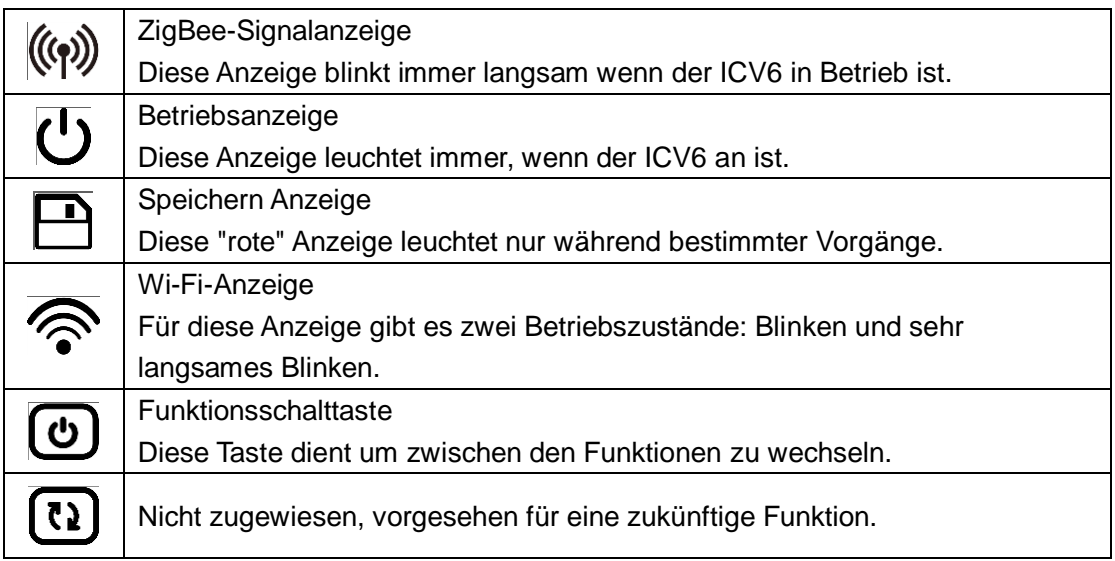

**Die verschiedenen Modi.**

**AP Modus:** Das mobile Gerät stellt eine direkte Verbindung zum ICV6 her. **STA Modus:** Das mobile Gerät stellt über einen Router eine Verbindung zum ICV6 her.

AP->STA: Während die Anzeige <sup>2</sup> blinkt, drücken Sie auf **b** bis **A** blinkt und lassen Sie dann die Taste los. Die Anzeige  $\widehat{\mathcal{P}}$  wird in ein sehr langsames Blinken übergehen. Jetzt ist der ICV6 im STA-Modus und ein mobiles Gerät kann über einen Router mit dem ICV6 verbunden werden.

**Tipps:** Leuchtet die Anzeige  $\widehat{\mathcal{R}}$  ständig während der ICV6 mit dem Router verbunden ist, auf  $\overline{�}$  drücken bis  $\overline{ \boxminus}$  blinkt und dann die Taste loslassen. Die Anzeige  $\widehat{ \textcolor{black} \widehat{\textcolor{black} \diamond}}$  wird sehr langsam blinken. Nun ist der ICV6 vom Router getrennt.

**STA->AP:** Wenn die Anzeige  $\widehat{\mathcal{P}}$  sehr langsam blinkt, drücken Sie die Taste  $\overline{\mathbb{O}}$  bis  $\overline{\mathbb{P}}$ konstant leuchtet und lassen Sie dann die Taste los. Die Anzeige  $\widehat{\mathcal{R}}$  wird blinken und der ICV6 befindet sich im AP-Modus.

## **Werkseinstellungen wiederherstellen.**

Trennen Sie zuerst den ICV6 von der Stromversorgung, halten Sie dann @ gedrückt und schließen Sie den ICV6 erneut an die Stromversorgung an und lassen Sie die Taste  $\log$ , wenn  $\boxplus$  blinkt.